```
 rptCustomers.DataSource
= customers.FindAll(LoadStatus.Loaded, start,
-1, out noOfPages);
rptCustomers.DataBind();
```
Here, we are using the business object CustomerCollection, in the code-behind GUI class. Now we will see how we can consume this service without using the domain classes directly, but using the service interface layer instead.

}

First, we need to add a reference to the ASMX web services; right-click the **5Tier.Web** project in VS and select **Add Web Reference** (see the following screenshot):

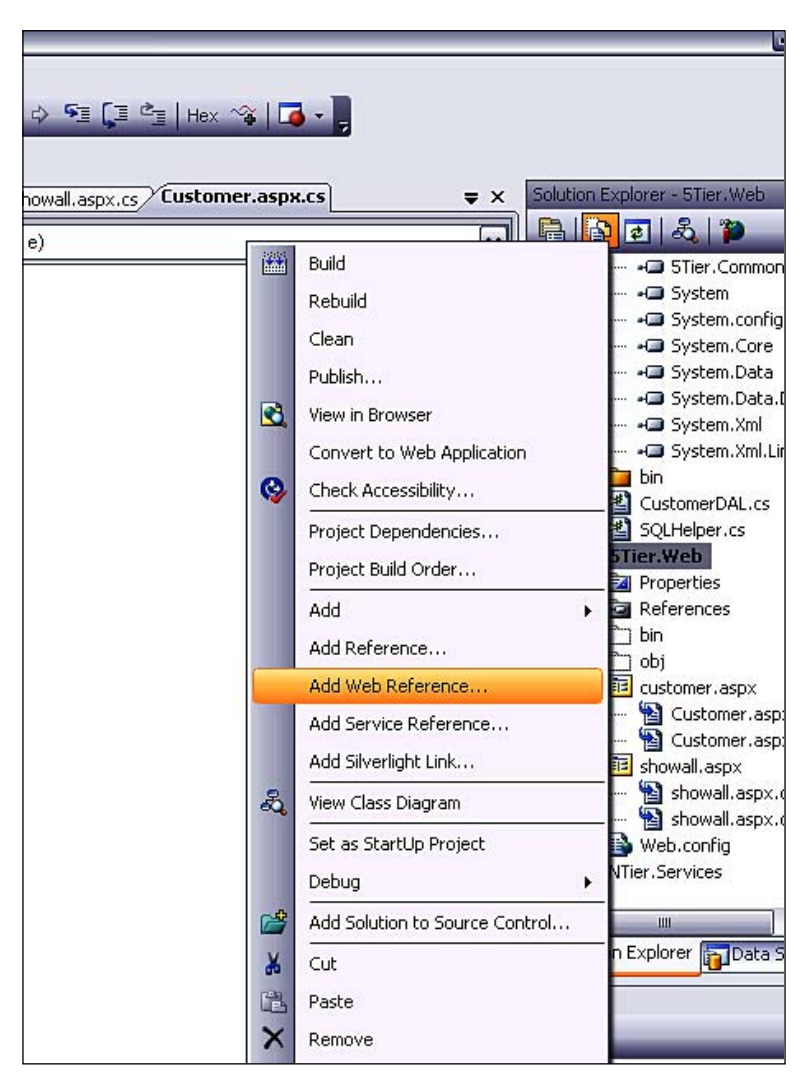

*SOA and WCF*

In the **Add Web Reference** dialog box that is displayed, we will select the **Web Services in this solution** option, as shown in the following screenshot:

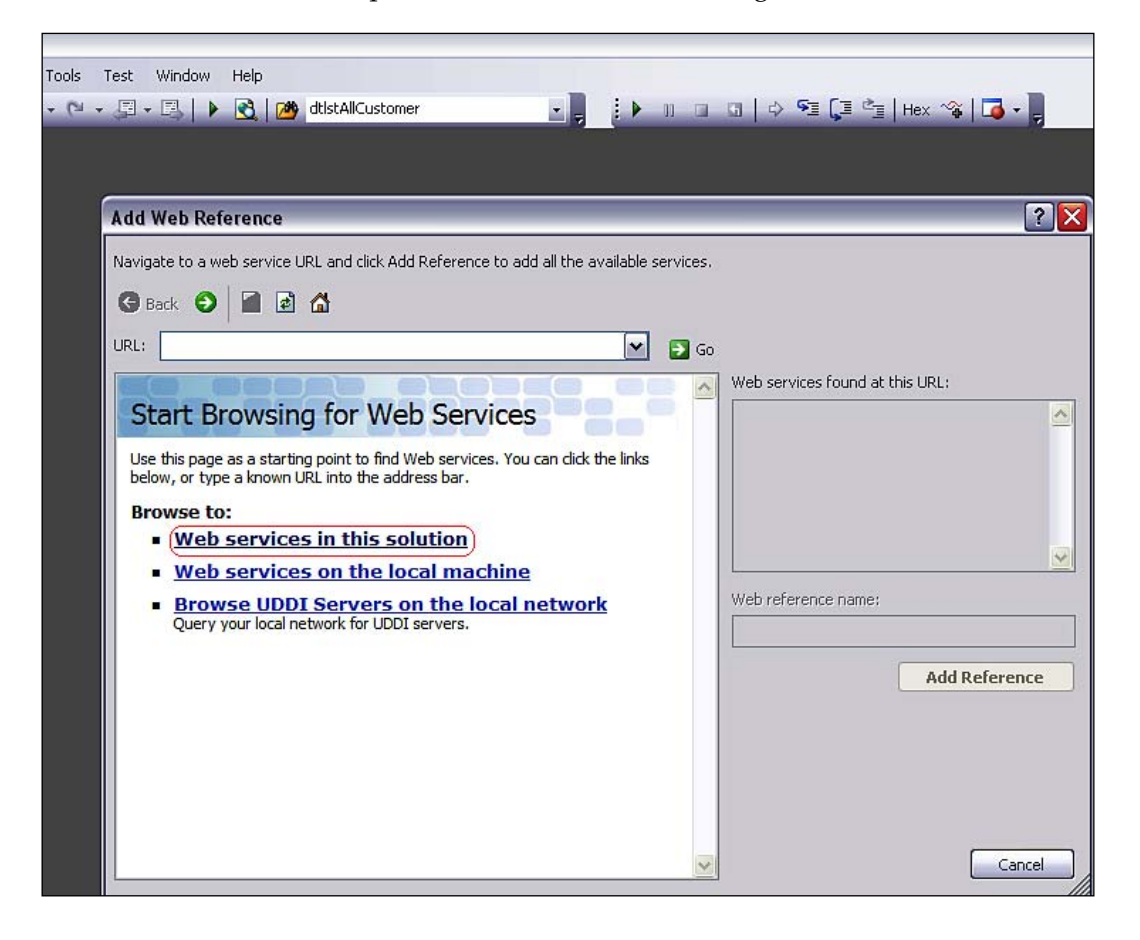